## **Calibration Tutorial**

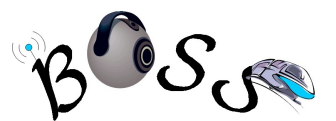

Kaori Hagihara

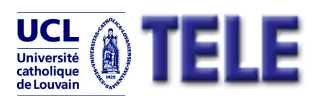

Communications and Remote Sensing Laboratory, Ecole Polytechnique de Louvain,UCL, Belgium

This document is aimed to explain our process to calibrate cameras with fish-eye lens attached on each, and especially for people who want to make BOSS video frames distortion free. We remove lens distortion by simply projecting the image from omni-directional camera model to pinhole model, and compute extrinsic parameters by defining the pinhole model. Our process includes three steps on each camera; Intrinsic calibration, Projection map computation and undistortion, and finally extrinsic calibration.

This is just a suggestion and you might find the other better ways.

Note: OpenCV library [[4\]](#page-3-0) is required to compile every sample C++ code under src/ directory.

## *Intrinsic Calibration*

Our intrinsic calibration is basically performed by OcamCalib Toolbox [\[1](#page-3-3)][\[2](#page-3-2)][\[3](#page-3-1)]. Refer to the following website:

*http://asl.epfl.ch/~scaramuz/research/Davide\_Scaramuzza\_files/Research/OcamCalib\_Tutorial.htm*

Set the parameters required in OcamCalib as following:

 *Number of squares along the X direction = 5 Number of squares along the Y direction = 8 Size dX of each square along the X direction =27mm Size dY of each square along the X direction =27mm*

Note: Don't forget to save the calibration results (**Omni\_Calib\_Results.mat**).

## *Projection map Computation and undistortion*

Once the calibration results are acquired, you will compute a projection map into pinhole model. If you have restarted Matlab, you have to load **Omni Calib Results.mat**. We prepared the following Matlab functions for this computation; **Lookup.m**, **undistort.m**

Here is sample Matlab codes:

*>> // Define pinhole model* >>focal=145; // focal length *>>shiftX=-30; // difference between the position of optical center and of image center >>shiftY=10;* >> *distance=600; // distance between the optical center and the end of the projection plane*

*>>prec = 10; // precision >>rt=lookup(prec,ocam\_model,focale,distance); >>X\_coord = zeros(height, width); >>Y\_coord = zeros(height, width); >>[im\_und,corners\_und,X\_coord,Y\_coord]=undistort( I\_1,rt,prec,Xp\_abs(:,1,1),Yp\_abs(:,1,1),ocam\_ model,focale,shiftX,shiftY); >> >>save Xcoord.csv -ASCII -TABS Y\_coord;*

*>>save Ycoord.csv -ASCII -TABS X\_coord;*

*>>// the folloing lines are an option to display undistorted image*

*>>figure*

*>>imshow(im\_und,[0 255])*

Now, you got files "**Xcoord.csv**" "**Ycoord.csv**" containing pixel map table, where pixel at  $(Xcoord[x,y], Ycoord[x,y])$  on mapped images corresponds to  $(x,y)$  in original images.

The map table generated by the above code corresponds to the following camera intrinsic parameters.

Focal length: 145 image center: ( 360, 288)

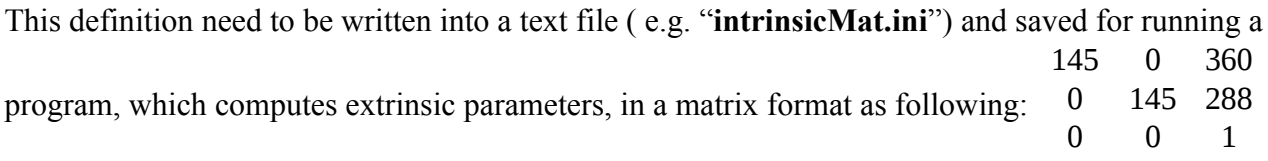

A sample C++ code "**projectimg.cc**" might be useful to reconstruct distortion free images. % *./projectimg input\_image\_filename* **Xcoord.csv Ycoord.csv** *output\_image\_filename*

Note: The defined intrinsic parameters and computing extrinsic parameters are applicable just for projected images.

## *Extrinsic Calibration*

Extrinsic calibration is performed using a projected image containing a cubic calibration target. Pixel coordinate information of chess-board corners on the projected image and 3D coordinate information at corresponding Chess-board corners are the input to compute extrinsic parameters.

You can use the following information to define the world coordinate system.

Cube dimention: 930\*930\*930 (mm)

Chess-board dimension on each face:

Number of squares along the X direction  $= 5$ 

Number of squares along the Y direction  $= 5$ 

Size dX of each square along the X direction =180mm

Size dY of each square along the Y direction =180mm

An interactive program "**recordCalPnts**" facilitates collecting pixel coordinate information of chessboard corners on the projected image. This program outputs an annotated image "**pointRefImg.jpg**" of original image ( Ref: [Illustration 1\)](#page-2-0) and a text file "**pointsInfo.csv**" containing the list of point coordinate at pixels which you have clicked (Ref: Insider red frame of [Illustration 2\)](#page-3-4).

% *./recordCalPnts image\_file\_name output\_directory*

Mouse control:

Left click: Pick the corner pixel information

The index number is represented at the position where you release the bottom

Yellow point: Clicked position

Red point: Detected corner position

Right click: Remove the last corner pixel information

Keyboard control:

↓ and T: Enlarge the displayed image

 $\leftarrow$  and Q: Reduce the displayed image

ESC: Save the files and quite the program

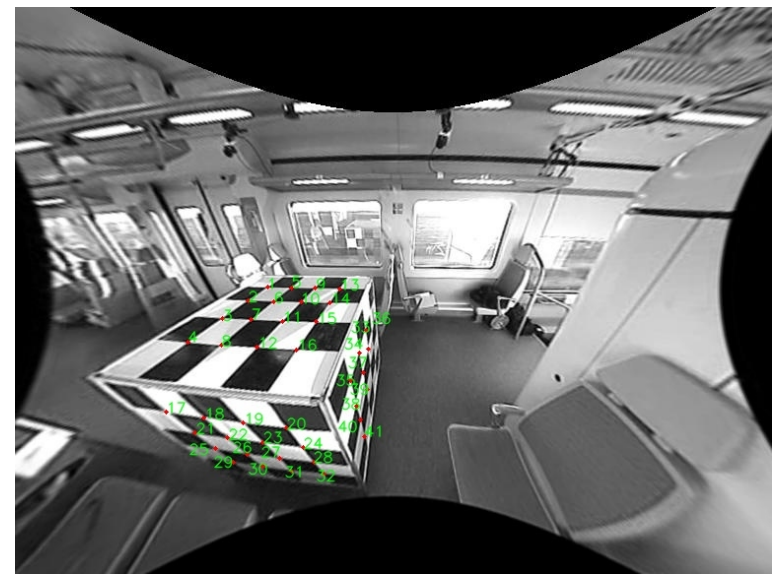

<span id="page-2-0"></span>*Illustration 1: The image "pointRefImg.jpg" represents all the points you clicked and index of each.*

Once you finish the program "**recordCalPnts**", you open the output file "**pointsInfo.csv**" and add 3D coordinate information at each point as [Illustration 2.](#page-3-4)

|    | А      | B      | С   | D    | E      | F |
|----|--------|--------|-----|------|--------|---|
| 1  | 255.81 | 284.33 | 195 | 1100 | $-195$ |   |
| 2  | 235.66 | 297.64 | 375 | 1100 | $-195$ |   |
| 3  | 209.89 | 315.8  | 555 | 1100 | $-195$ |   |
| 4  | 174.6  | 340.26 | 735 | 1100 | $-195$ |   |
| 5  | 279.53 | 284.77 | 195 | 1100 | $-375$ |   |
| 6  | 261.82 | 298.69 | 375 | 1100 | $-375$ |   |
| 7  | 239.34 | 317.19 | 555 | 1100 | $-375$ |   |
| 8  | 208.81 | 343.1  | 735 | 1100 | $-375$ |   |
| 9  | 303.66 | 285.25 | 195 | 1100 | $-555$ |   |
| 10 | 289.55 | 299.43 | 375 | 1100 | $-555$ |   |
| 11 | 270.79 | 318.82 | 555 | 1100 | $-555$ |   |
| 12 | 245.19 | 345.46 | 735 | 1100 | $-555$ |   |
| 13 | 328.91 | 285.64 | 195 | 1100 | $-735$ |   |
| 14 | 318.94 | 300.12 | 375 | 1100 | $-735$ |   |
| 15 | 305.09 | 319.48 | 555 | 1100 | $-735$ |   |
| 16 | 285.39 | 347    | ÷,  | 1100 | $-735$ |   |
|    | 153.24 |        |     | า⁄า5 | $-195$ |   |
|    |        |        |     |      |        |   |

<span id="page-3-4"></span>*Illustration 2: Text file "pointsInfo.csv" contain tab-spaced values. Values inside red frame represents the list of pixel coordinate information, and Values inside blue frame represents 3D coordinate information. Each line corresponds to the same point.*

Finally, we compute the extrinsic Matrix by executing "**extCalibration**".

*>>./extCalibration pointsInfo.csv* **intrinsicMat.ini** *projection\_image output\_directory\_path*

The *projection image* is an input image to project the 3D points on the list in "*pointsInfo.csv*". This program output a file "**extrinsicPars.ini**" containing Translation and Rotation Vector information as following:

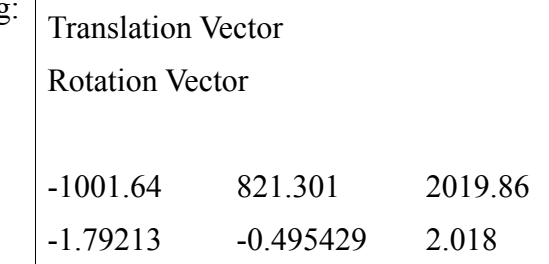

References:

<span id="page-3-3"></span>[1] D. Scaramuzza, A. Martinelli, and R. Siegwart. A flexible technique for accurate omnidirectional camera calibration and structure from motion. Proceedings of IEEE International Conference on Computer Vision Systems, page 45, 2006.

<span id="page-3-2"></span>[2] D. Scaramuzza, A. Martinelli, and R. Siegwart. A toolbox for easily calibrating omnidirectional cameras. Proc. of the IEEE International Conference on Intelligent Systems, IROS06, Beijing, China, 2006.

<span id="page-3-1"></span>[3] M. Rufli, D. Scaramuzza, and R. Siegwart. Automatic detection of checkerboards on blurred and distorted images. In /IEEE/RSJ International Conference on Intelligent Robots and Systems, 2008.

<span id="page-3-0"></span>[4] Open Computer Vision Library, http://sourceforge.net/projects/opencvlibrary/